**[赵国卫](https://zhiliao.h3c.com/User/other/0)** 2008-11-27 发表

## **H3C S3500-EA 端口隔离功能的典型配置**

一、 组网需求:

小区用户Host A、Host B、Host C分别与Device的端口Ethernet1/0/1、Ethernet1/0/2 、Ethernet1/0/3相连;

设备通过Ethernet1/0/4端口与外部网络相连;

端口Ethernet1/0/1、Ethernet1/0/2、Ethernet1/0/3和Ethernet1/0/4属于同一VLAN; 请实现小区用户Host A、Host B和Host C彼此之间二层报文不能互通,但可以和外部 网络通信

二、 组网图:

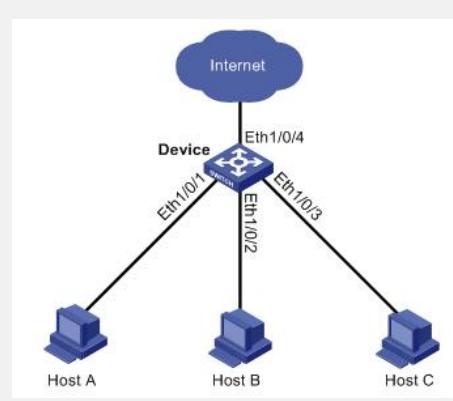

**三、** 配置步骤:

# 将端口Ethernet1/0/1、Ethernet1/0/2、Ethernet1/0/3加入隔离组。 <Device> system-view [Device] interface ethernet 1/0/1 [Device-Ethernet1/0/1] port-isolate enable [Device-Ethernet1/0/1] quit [Device] interface ethernet 1/0/2 [Device-Ethernet1/0/2] port-isolate enable [Device-Ethernet1/0/2] quit [Device] interface ethernet 1/0/3 [Device-Ethernet1/0/3] port-isolate enable # 配置端口Ethernet1/0/4为隔离组的上行端口。 [Device-Ethernet1/0/3] quit [Device] interface ethernet 1/0/4 [Device-Ethernet1/0/4] port-isolate uplink-port [Device-Ethernet1/0/4] return # 显示隔离组中的信息。 <Device> display port-isolate group Port-isolate group information: Uplink port support: YES Group ID: 1 Uplink port: Ethernet1/0/4 Ethernet1/0/1 Ethernet1/0/2 Ethernet1/0/3 四、 配置关键点:

无